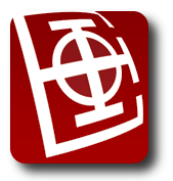

# **Пројекат из предмета Интернет програмирање за јануарски и фебруарски рок школске 2023/24. године**

Реализовати веб систем "Мој најдражи наставник" који служи као платформа за заказивање часова за ученике основне школе. Постоје три врсте корисника: ученик, наставник и администратор. Свим корисницима треба омогућити пријављивање у систем коришћењем својих креденцијала (корисничко име и лозинка). Корисник има могућност да након исправно унетих података настави рад са остатком система. У случају погрешно унетих података приказати одговарајућу поруку.

Ученици и наставници пријављују се у систем преко описане јавно видљиве форме. Администратор система треба да има могућност пријављивања преко друге форме, која није јавно видљива (приступ форми за пријаву администратора треба да буде на посебној рути/путањи, у односу на иницијалну форму за пријаву ученика/наставника).

- Могућа је регистрација нових ученика, који треба да унесу следеће податке:
- корисничко име (које је јединствено, на нивоу свих корисника у систему),
- $-$  лозинк[а](#page-0-0)<sup>1</sup> и потврда лозинке,
- име,
- презиме,
- пол (опција: М или Ж),
- контакт телефон,
- и-мејл адреса (јединствено, највише један кориснички налог по и-мејл адреси),
- профилна слика<sup>[2](#page-0-1)</sup>,
- тренутни разред (из опсега 1-8).

Наставници при регистрацији у првом кораку уносе исте податке као ученици, осим тренутног разреда. У другом кораку регистрације треба да пошаљу (*upload*) *PDF* фајл са својом радном биографијом (*CV*) и унесу додатне одговоре на два питања:

- 1) Које предмете желите да подучавате? (могуће је одабрати више одговора) Понуђени одговори (из базе се читају): Математика, Физика, Хемија, Информатика, Српски језик и књижевност, Енглески језик, Немачки језик, Италијански језик, Француски језик, Шпански језик, Руски језик, Биологија, Историја, Географија, Свет око нас, и нешто друго (са допуњавањем одговора).
- 2) Ком узрасту желите да предајете? (такође могуће одабрати више одговора) Понуђени одговори: Основна школа 1-4. разред, Основна школа 5-8. разред.

Ако су подаци исправно унети (извршити неке основне провере коришћењем *JavaScript* технологије), треба креирати нови захтев за регистрацију код наставника, и тај захтев мора да чека на одобрење администратора да би наставник постао активни корисник система. Администратор је задужен за разматрање пристиглих захтева и прегледање радне биографије наставника, а исход може да буде прихватање или одбацивање захтева за регистрацијом. Ученици након успешно попуњеног регистрационог формулара аутоматски постају активни корисници. Регистрација новог администратора није потребна да се реализује.

<span id="page-0-0"></span><sup>1</sup> Лозинку проверити коришћењем регуларног израза (минимално 6 карактера, максимално 10 карактера, од тога бар једно велико слово, три мала слова, један број и један специјални карактер, и мора почињати словом). Лозинку у бази података обавезно чувати као криптовану! (користити *md5* или *sha1* функције)

<span id="page-0-1"></span><sup>2</sup> Профилна слика се додаје као фајл са ектензијом *JPG* или *PNG*, и након слања на сервер, преименује се у корисничкоиме, и у том случају се чува у фолдеру *profilne\_slike / korisnickoime.ekstenzija*;.

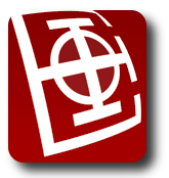

Приликом регистрације, наставници и ученици шаљу своју профилну слику (минималне величине 100х100 *px*, а максималне величине 300х300 *px*); слике у апликацији морају да буду унете преко форме са подршком за фајлове, и није прихватљиво решење да буду већ ручно унете, или да се уносе путем екстерног линка до слике на другој локацији/веб сајту, која је негде већ постављена. Ако се профилна слика не дода, наставник/ученик добија подразумевану профилну слику, која већ постоји у систему. Иста правила за слање слика, важе и за слање радне биографије, само је тражени формат *PDF* и уместо димензија слике, максимална величина фајла који може да се пошаље је 3 *MB*.

Свим типовима корисника, на споља видљивој страници, треба омогућити приступ форми за промену лозинке. У првој варијанти, ако корисник зна стару лозинку, он уноси њу и треба да унесе нову лозинку и поновљену нову лозинку (у 2 одвојена текстуална поља). Ако стара лозинка није добра или нова лозинка није у траженом формату за формирање лозинке, потребно је приказати одговарајућу поруку. У другој варијанти<sup>[3](#page-1-0)</sup>, ако корисник не зна стару лозинку, уноси корисничко име, након чега путем своје и-мејл адресе добија аутогенерисану шифру (која је постављена у бази). Након успешне промене лозинке, корисника вратити на почетну веб страну. Промену лозинке треба омогућити свим корисницима система.

### *Нерегистровани корисник – почетна страна*

На почетној страни апликације потребно је приказати опште информације о укупном броју ученика, укупном броју активних (одобрених) наставника, број одржаних часова у последњих месец дана свих наставника, и приказати листу свих предмета, са листом тренутно ангажованих наставника по предмету (дати само њихово име и презиме). Омогућити сортирање (и неопадајуће, и нерастуће) наставника по свакој колони (име, презиме, предмет) и омогућити претраживање наставника по имену, презимену и/или предмету (не морају сва поља за претрагу бити попуњена).

#### *Ученик*

Након успешног пријављивања у систем, ученик има главни мени, који се састоји од ставки описаних у наставку. Прва ставка главног менија је "Профил", и то је страница која треба прва да се прикаже након пријаве у систем. Унутар профила, ученик може да види своје основне податке (име, презиме, адреса, и-мејл адреса, контакт телефон и тренутни разред) и може да их ажурира. Ажурирање разреда може бити само инкрементално. Потребно је омогућити и ажурирање профилне слике.

Друга ставка главног менија је "Наставници". Унутар ове ставке, ученик на врху странице види табеларни приказ наставника, као и нерегистровани корисник, али само оних који су одабрали да подучавају ученике тог узраста (нпр. ако је ученик 3. разред основне школе, приказати само оне наставнике који су одабрали ставку: "Основна школа 1-4 разред"). Омогућити све функционалности претраживања које има и нерегистровани корисник, при чему у резултатима додатно овде треба приказати и просечну оцену тог наставника (приказати нумеричку вредност оцене, али и визуелно кроз приказ неких симбола, нпр. звездица). Такође, у табеларном приказу свих наставника или резултатима претраживања, корисник може да притисне линк који се налази испод имена и презимена наставника, након чега ће му бити приказана страница са детаљним информацијама о том наставнику (приказати: име и презиме, профилну слику, и-мејл адресу, телефон, листу свих предмета које држи, као и појединачне оцене и коментари ученика који су имали часове код тог наставника).

<span id="page-1-0"></span> $3$  Прву варијанту промене лозинке није потребно реализовати, ако се одлучите за другу варијанту.

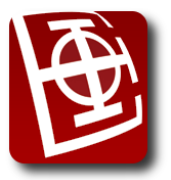

На истој страници са детаљима о наставнику, ученик може да закаже час. Први начин заказивања часа је кроз форму која има падајућу листу са предметом који ученик жели да похађа код тог наставника, затим уносом датума и времена (кроз *Date & Time Picker*) и кратким описом које теме ученик жели да пређе на том часу (нпр. Припрема за контролни који обухвата теме кореновање и степеновање). Уколико наставник држи часове за више предмета, у падајућој листи ученик мора одабрати и који час жели, а ако је наставник специјализован само за један предмет, онда приказати падајућу листу са приказаном ставком, коју је забрањено мењати (*disabled*). Извршити валидацију унетог часа и исписати прецизну поруку. Распоред наставника на неки начин визуелизовати (макар табеларно).

Други начин заказивања часа $^4$  $^4$  је кроз компоненту интерактивног календара (слично као е-Управа/Гугл календар), где ученик проналази тачан дан и сат у коме жели да има час. Подразумева се да час траје 1 сат (60 минута) и да може започети на пун сат. Радно време у коме се могу заказивати часови је од 10:00 до 18:00 радним данима. Визуелно у календару треба приказати друге већ потврђене часове тог наставника (зеленом бојом) приказати термине које је већ неки други ученик заузео (жутом бојом), али му још није потврђен термин часа од стране наставника. Падајућа листа за избор предмета и опциони опис часа који жели ученик уписује кроз поља која се налазе одмах испод или поред интерактивног календара. Без избора предмета, час не може да се закаже. Ниво детаља порука не мора да буде као у првом начину, јер се овде види визуелни приказ целокупног распореда.

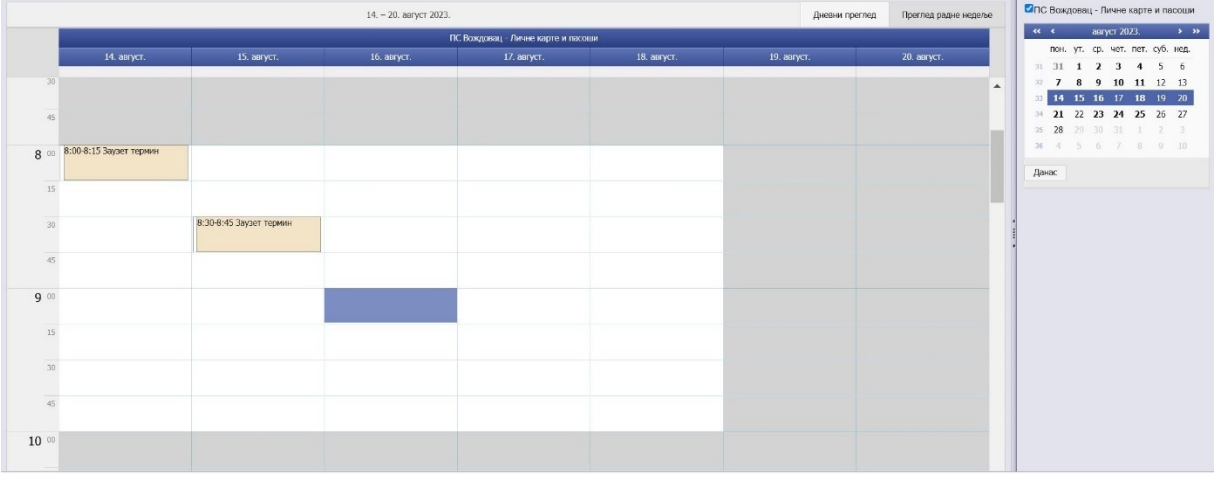

Календар може бити по узору на нпр. календар е-Управе (слика 1).

Слика 1. Пример календара за заказивање на порталу *е-Управа*

Трећа ставка главног менија је "Часови". Унутар ове ставке ученик види у табели све своје одржане часове (архива), и у другој табели све часове који му тек следе (поред часова које је наставник одбио стоји симбол ×, поред часова који су потврђени симбол , а поред још увек не потврђених стоји симбол ?). Архива одржаних часова приказује часове од најскоријих до најдаљих, и то: датум одржавања (са временом почетка и краја), наставника који је држао час и предмет из кога је био час, као и опциони коментар наставника након одржаног часа.

Уз сваки одржани час, који нема коментар и оцену коју је ученик дао наставнику, ученик има једно дугме где му се отвара форма са уносом слободног текстуалног коментара о

<span id="page-2-0"></span><sup>4</sup> Уколико се одлучите за израду интерактивног календара, где може да се притискају поља и тако заказују часови, није неопходно реализовати први начин заказивања часа и једноставан табеларни распоред.

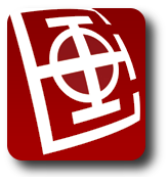

#### одржаном часу и квалитету наставника, кога уз коментар може да оцени оценом у распону од 1 до 5 (кроз неки визуелни начин, нпр. са звездицама које притиска).

Код табеле са будућим часовима, ученик види датум одржавања (са временом почетка и краја), наставника који ће држати час и предмет из кога ће бити час, опциони коментар ученика шта жели да на том часу раде и екстерни линк ка платформи где ће час бити одржан (*Zoom*/*MS Teams*/*Google Meet*). Линк до часа се појављује тек када наставник потврди одржавање часа, до тада је то поље празно (*NULL*).

### *Наставник*

Након успешног пријављивања у систем, наставник има главни мени, који се састоји од ставки описаних у наставку. Прва ставка главног менија је "Профил", и то је страница која треба прва да се прикаже након пријаве у систем. Унутар профила, може да види своје основне податке (име, презиме, адреса, и-мејл адреса, контакт телефон, предмети које је одабрао, узраст школараца којима жели да држи наставу) и може да их ажурира. Није потребно ажурирање профилне слике наставника.

Друга ставка главног менија је "Часови". Унутар ове ставке, наставник види табеларно највише 5 првих (потврђених) часова које има у наредном периоду (приказати предмет, име и презиме ученика и линк ка платформи на којој ће се држати час), али има и опцију приказа првих 10 будућих потврђених или свих будућих. Осим тога, треба приказати и визуелни преглед целог календара односно текуће недеље, где наставник види своју заузетост (као што је описано код ученика, бар табела, без интерактивности). Такође, наставник у посебној табели има "Листу захтева за часовима" где треба да потврди или одбије захтев за одржавањем часа, послат од стране ученика. За сваки захтев чува се име и презиме ученика, предмет из кога жели час, опциони коментар о темама које жели да пређе на часу, и просечну оцену ученика, од стране тог и/или других наставника (просечну оцену приказати ако је ученик имао бар 3 оцене до сада). Када час потврди, наставник мора додати и екстерни линк до платформе на којој ће држати час. Када час одбије, наставник мора додати коментар зашто је одбио час (нпр. "Имам друге обавезе тада"). У том тренутку, тај одбијени час (временски интервал) се надаље приказује у распореду црвеном бојом (и код ученика и код наставника).

Трећа ставка главног менија је "Моји ученици". Унутар ове ставке, наставник може да прегледа досије сваког од својих ученика којима је држао час. Он добија табелу свих ученика, а одабиром једног, приказује му се досије који садржи списак свих одржаних часова за тог ученика, по предметима (ако је држао наставник више предмета истом ученику), датумима, уз могућност да након сваког часа, наставник да оцену (од 1 до 5) ученику, остави опционо коментар шта још треба да понови и припреми за наредни час. Оцена и коментар који ученик оставља наставнику, не треба приказивати у овом досијеу.

#### *Администратор система*

Администратор система је корисник са посебним привилегијама. Администратор има преглед свих наставника и ученика, који су регистровани у систему. Податке о наставницима може да ажурира, или да деактивира наставника (сви подаци остају у бази, али наставник више не може да приступи систему). Такође, он разматра захтеве за регистрацијом нових наставника, може да их прихвати или одбије. Ако их одбије, будући налози при регистровању не могу користити одбијено корисничко име, као ни исту и-мејл адресу.

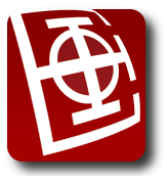

Администратор може додавати нови предмет у листу предмета који се држе. Нови предмет може бити предложен од стране наставника (ако је одабрао нешто друго) и прихваћен од стране администратора, или једноставно додат у базу предмета као нови.

Наредни део описује рад са аутентификованим корисницима. Очекује се да веб стране којима регистровани корисници (ученици, наставници и администратори) приступају тј. имају привилегије за приступ, буду доступне само када је сесија тог корисника активна, односно када корисници, са одређеним степеном привилегија, унесу успешно своје креденцијале, и пријаве се у систем, а при томе не ураде "излогуј се" из система или сесија истекне због истека одређеног временског интервала. Приступ одређеној адреси (рути), када корисник није аутентификован треба да буде спречено, чак и у случају директног уношења те адресе (руте) у веб прегледачу, а корисник који покуша такав приступ, треба да буде преусмерен на почетну веб страну. Приступ директној рути, када је корисник пријављен и док је у сесији, није потребно спречавати, али водити рачуна да може приступити само својим веб странама (за које има дозвољене привилегије), а не туђим.

### *Остале карактеристике апликације*

Апликација треба да буде отпорна на унос некоректних података. Потребно је направити и униформни изглед апликације користећи *CSS - Cascading Style Sheets*. Свака веб страна треба да садржи мени и горње и доње заглавље (*header* и *footer*). На свим екранима где је приказан жељени садржај треба омогућити опцију за повратак на почетни екран са корисничким опцијама (ово само уколико немате мени који је увек виљив). Такође, на свим екранима у менију треба да постоји и линк за одјаву из система ("Излогуј се"). Сваки вид серверске валидације потребно је што ефикасније реализовати. Веб апликација треба да буде прилагодљива и мањим и већим екранима ("*responsive web design*"). Тестирати веб апликацију у најмање 3 стандардна веб прегледача. Ауторизација корисника треба да се врши унутар самог *CMS* (*Content Management System*). Нивои приступа обухватају: нерегистроване кориснике, ученике, наставнике и администратора. Веб стране које су дозвољене само одређеној категорији корисника, треба да буду забрањене за приступ другим категоријама корисника.

### *Напомене:*

Пројекат из предмета *Интернет програмирање* се ради самостално и услов је за полагање испита. Пројекат се може бранити у испитном року у коме се ради писмени испит или у неком од наредних рокова. Пројекат вреди максимално 40 поена. Делови пројекта обојени црном бојом текста су минимални захтеви за 20 поена и обавезни су за успешну одбрану пројекта (бордо делови нису обавезни за минималан број поена). Студент се квалификује да брани пројекат уколико има најмање 50% на писменом делу испита, а на самом пројекту је потребно да има све минималне захтеве имплементиране, који коректно раде без дефеката.

Електронску верзију решења овог пројекта (комплетан пројекат са *MySQL* скриптом за прављење базе) послати најмање 36 сати пре усмене одбране према упутству које ће бити на сајту или мејлинг листи предмета (након одржавања писменог испита).

На усменој обрани кандидат мора самостално да инсталира све програме или библиотеке неопходне за исправан рад приложеног решења (уколико не постоје у рачунарској лабораторији). Кандидат мора да поседује потребан ниво знања о пројектном задатку, мора да буде свестан недостатака приложеног решења и могућности да те недостатке реши. Кандидат мора тачно да одговори и на одређен број питања која се баве тематиком пројекта.

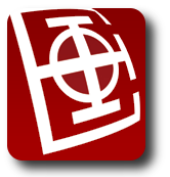

Уколико нека функционалност не ради на самој одбрани, студент може добити одређени захтев да исправи такву грешку мањег обима, од стране предметног наставника/сарадника. Студент мора бити спреман да на лицу места реализује и нови мањи захтев (модификацију), постављен од стране наставника.

Одбране пројеката се одржавају уживо, у рачунарским лабораторијама Електротехничког факултета у Београду, осим у случају ванредног стања или других стриктних епидемиолошких мера, када предметни наставници могу до 24 сата пре одбране да одлуче да се одбрана у том случају одржи путем интернет везе (уз обавезно укључену веб камеру од стране студента, исправан микрофон и коректну интернет конекцију).

За израду задатка потребно је користити *PHP* програмски језик. Као развојно окружење препоручује се *PHP* (вер. 7.3 или виша) / *Apache* / *MySQL* (вер. 8.0 или виша), *WAMP* / *XAMPP*  (за *Win*) или *LAMP Server* (за Линукс). При развоју је потребно користити *MySQL* базу података.

#### **На одбрану је потребно донети базу података која је попуњена подацима који омогућавају преглед свих функционалности апликације, у супротном се добија -5 поена.**

Одбрана ће бити организована у јануарском и фебруарском року, након писменог дела испита, тачан дан и сатница ће бити објављени након истека рока за пријаву одбране пројекта.

Предметни наставници задржавају право да изврше аутоматску и мануелну проверу сличности предатих студентских пројеката пре, за време или након одбране. Уколико се утврди недозвољена сарадња, студенти ће бити удаљени са одбране пројекта, поени на свим активностима до тада се поништавају на 0, а против таквих студената ће бити поднете пријаве Дисциплинској комисији Електротехничког факултета у Београду.